To access the downloadable books **DOWNLOADABLE BOOKS**? you will need:

- A Canaan Town Library card
- Access to the Internet
- Free software for the computer available from the downloadable audio book website

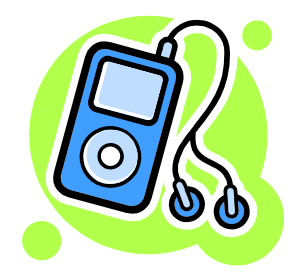

Canaan Town Library 1173 US RT 4 PO BOX 368 Canaan, NH 03741

Phone (603)-523-9650 Circulationdesk@canaanlibrary.org [www.canaanlibrary.org](http://www.canaanlibrary.org/) [www.nhdbooks.blogspot.com](http://www.nhdbooks.blogspot.com/)

Provided by the NH State Library and the Canaan Town Library.

## WHAT ARE

Downloadable Audio Books and E-Books are an exciting media available to you from the Canaan Town Library website. Listen to books with both iPod and WMA formats or read them on your computer or other compatibleE-Reader product. You can check out and download books from the comfort of your own home.

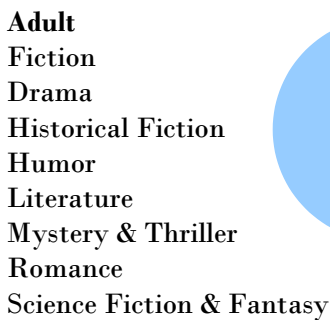

**Adult Nonfiction** 

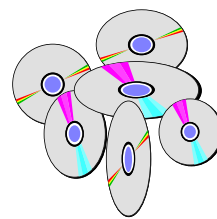

Biography & Autobiography Business & Careers Children's Nonfiction Current Events Health & Fitness **History** Humor Nature Religion & Spirituality Science Self-Improvement Language Instruction

**Children and Teens** Children's Fiction

# Download Books in Audio and E-Reader Formats!

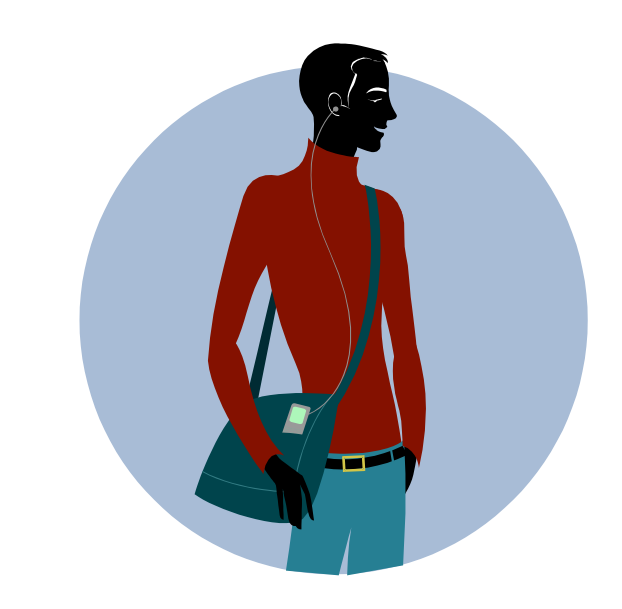

Check out, download, and return an Audio or E-Reader book . . . without ever leaving home!

Teen Fiction **Canaan Town Library** www.canaanlibrary.org

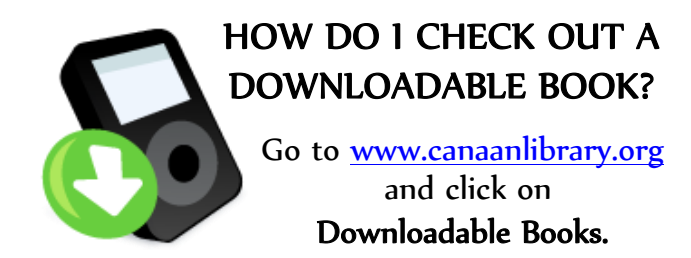

#### First Time Users:

- 1. Click the **'Help'** link to familiarize yourself with NH Downloadable Programs and Options specific to your device.
- 2. If it if is necessary, download software or updates for your device.

#### Choosing & Checking out Titles:

1. Sign in using the **'Account'** link. You will be asked to select your library: **Canaan: Canaan Town Library** and enter your library card number which will be: **4545 followed by your Canaan Town Library card number (number only – no "P.")**

- 2. Use the Search Bar or the Browse Menu to search for books. Icons in the top right hand corner will indicate book format and availability.
- 3. Books that are currently not available can be put on hold. You can place up to 5 titles on hold at one time. You will receive an email notification when a title becomes available. Once the notice is sent, you will have 2 days to borrow the title. If you don't retrieve it in time, the title will be made available to the next user on the list.
- 4. Follow the on-screen prompts to download books. You can borrow up to 3 titles. The lending period may vary from title to title.
- 5. At the end of the loan period, titles will automatically check themselves back in to the Consortium. Some titles can be returned before they expire. You cannot renew titles, but you can borrow them again after they expire if they are still available.

#### Other FAQs:

#### **How do I cancel a hold?**

- 1. Sign in to your account.
- 2. Click the '**Holds**' link.
- 3. Click a title's '**Remove**' link to remove it from your Waiting List.

#### **How do I change my holds email address?**

- 1. Sign in to your account.
- 2. Click the '**Holds**' link.
- 3. Click a title's '**Edit**' link.
- 4. Enter the new email address in both required fields.
- **5.** Click '**Submit**' to update the email address for the selected title.

### **How do I get more help?**

- 1. Use the **'Help'** and **'Support**' links on the Downloadable site.
- **2.** Call or Visit Canaan Town Library during their open hours:

**523-9650** M: 3-8 T: 1-8 W: 1-8 The: 1-5

F: 9-12 Sa: 9-3

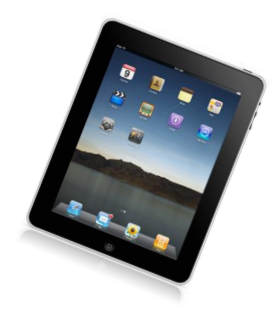